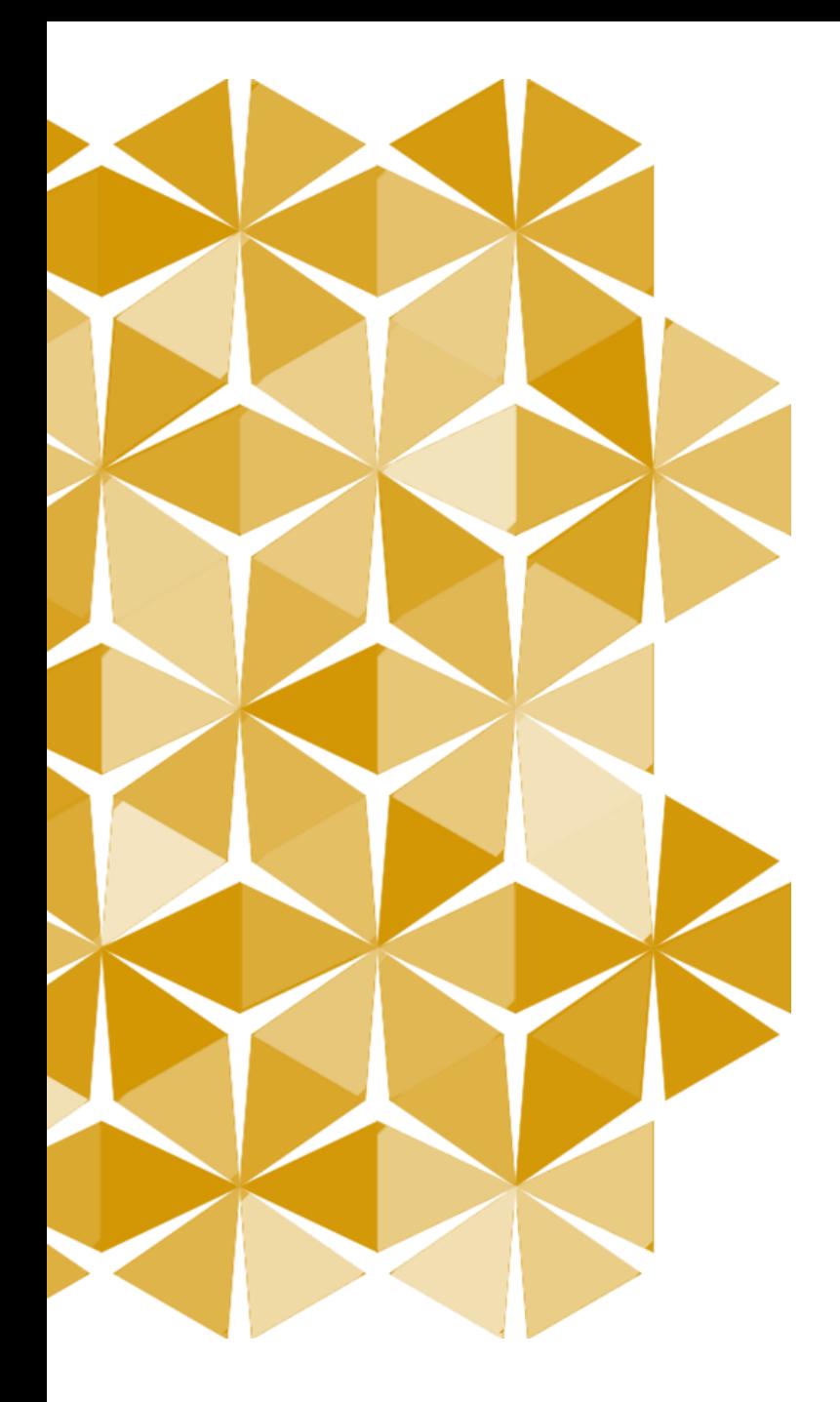

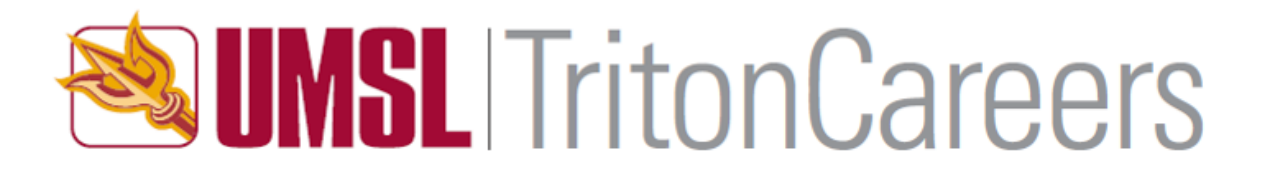

#### TritonCareers for Students & Alumni

*[Powered by GradLeaders](https://www.gradleaders.com/employer-support)*

## Account Creation & Login

[Start here &](http://www.umsl.edu/depts/career/TritonCareers/index.html) click on the appropriate link.

*Current students*-log on with your SSO & password. *Alumni:* Log in or select **Create Account.** First time users: create a username and password.

All users will need to agree to the **Terms & Conditions.**

Enter your contact information and profile, including as much information as possible. You will not have full system access until your profile is complete.

Upon your initial login, GradLeaders, UMSL's software vendor, will forward a verification email from *"UMSL-noreply@gradleaders.com"* to verify your registration.

**Opting in** to receive emails from Gradl eaders within 24 hours of receipt of the email verification message is required to activate your account.

## Resume Upload

You can store an unlimited amount of resumes in TritonCareers. Only one resume can be viewed by employers.

You can upload your resume as you are creating your profile by clicking on the **Replace** icon.

If you wish to upload your resume later, you may do so by clicking on **My Profile**, then **Resumes.** Follow the on-screen directions.

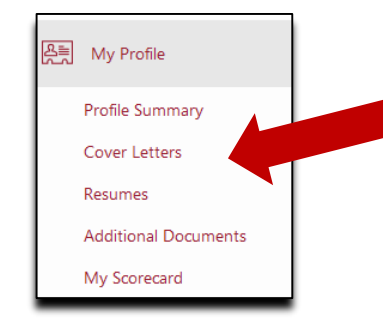

#### Resume Manager Only one resume/CV can be active in the resume database. Your active document will appear at the top of the document list and will be indicated by Status: Active underneath the document name. • To upload additional documents - click on the [Upload New]  $\cdot$  To edit a current document in the system click on the Download Resume icon, make vour edits to the document, and upload again • To replace the current document - click on the Replace icon and upload your replacement document No Document on file. replace **Uploaded on** # saved to system: 0

*Do you want your resume reviewed by Career Services?*

If you answer "yes" to this question, your resume will be reviewed within 3 business days. Your review will be emailed to you using the address listed in your profile.

# Job Postings

Select **Jobs,** then **Job Search.** 

Filter results using a variety of options.

We recommend using Major, Job Function and/or Position Type (full time, internship, etc.) as starting points.

Click on **More Filters** to see all available search options.

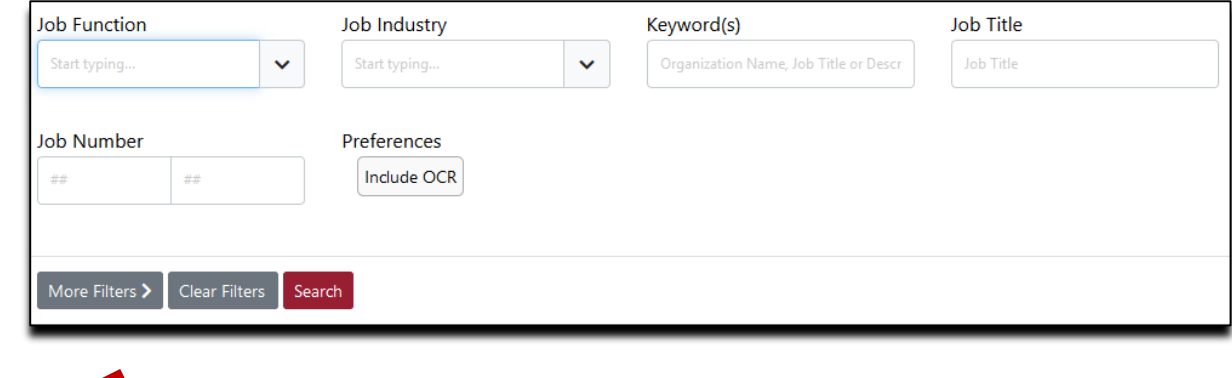

### Personalized Internship/Job Search Notifications

Happy with your job/internship search results? Click on the **Save Filter** button, then click **Save Search** to save your search criteria. Name your search & select Email Me Daily Updates.\*

If desired, repeat these instructions to set up multiple alerts.

Search results will be sent to the email address listed in your TritonCareers profile.

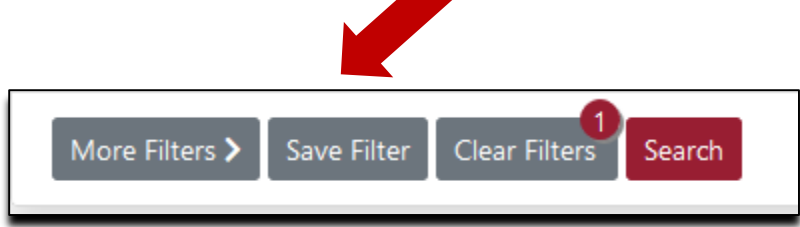

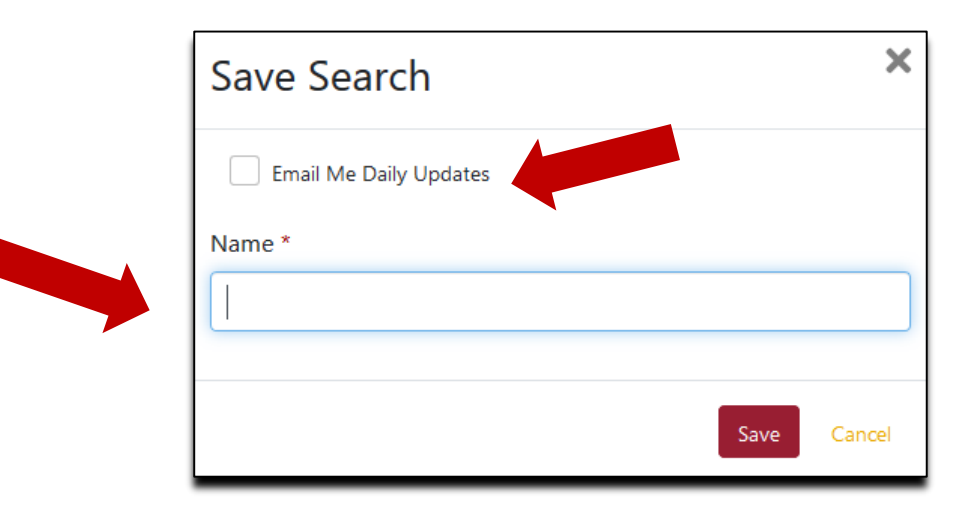

\* Once you have set up your search, click on **Jobs**, then **Saved Searches & Agents** to adjust email **frequency**, **edit** or **deactivate** a saved search.

## Career Events

View on & off campus career events hosted by Career Services as well as other organizations.

Click on the event title or the binoculars icon to view full event details.

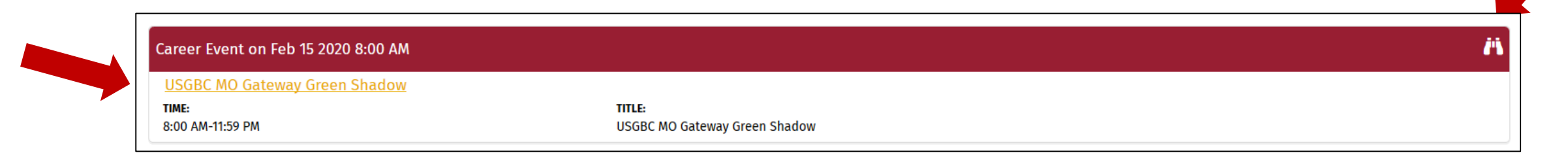

#### Interviews

*Also known as on-campus interviews or on-campus recruiting:*

For a six week period during the fall & spring semesters, select organizations arrange on-campus interviews through Career Services.

These organizations post internships & jobs in TritonCareers, collect resumes for these positions, and use TritonCareers to arrange interviews held in the UMSL Career Services office.

On-campus interview opportunities can be found posted in TritonCareers. Each posting spells out the qualifications sought by the employer in order to be considered for an interview.

Each position also has a series of important deadlines connected to the employers' interview visit date.

Make sure your resume is uploaded & ready for employer viewing before submitting your resume for interview consideration!

7

## Interviews

If you qualify for a position, use the **Drop Resume** button to submit your resume for interview consideration.

The **Resume Drop Deadline** is the date and time by which you must submit a resume.

After you "drop" your resume, employers review & select candidates to be interviewed.

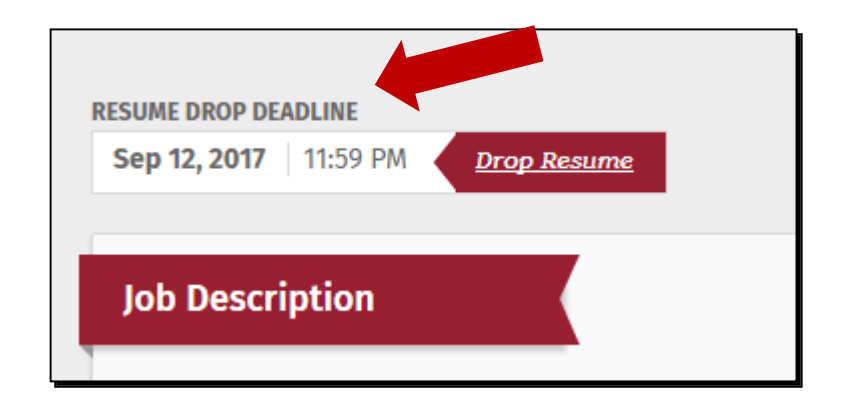

*Note: if you do not qualify for a position, the drop resume button will still appear, but you will be unable to successfully submit a resume. Contact us if you have questions about your qualifications for a position.* 

### Interviews

Once you've applied, click on **My Resume Drops** to track where you've applied.

If selected for an interview, go to **My Invites** to sign up for an interview time.

**My Interviews** will help you keep track of interview dates/times.

You will also be notified about your interview status via email; emails will be sent to the email address in your TritonCareers profile. Be mindful of signup deadlines and other important dates.

## Companies

Hover over **Company List**, located on the left hand side of the screen. Choose to view the **Company Research** or **Recruiter Research.** 

Selecting **Company Research** allows you to search organizations by Industry or Company Name.

Selecting **Recruiter Research** allows you to search by organization/industry, company name, and whether the contact is an UMSL alum.

Happy with your search results? Click on **Save Filter**, then Save Search to save your criteria.

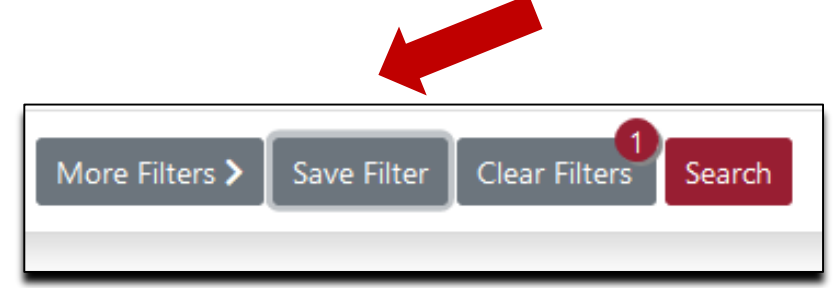

# Document Library/Resources

The **Document Library** contains TritonCareers documents and resources, including this user guide.

**Help** is available by clicking the arrow in the upper right hand corner. General Help connects you to some usage Hints. You may also access the GradLeaders Support Portal.

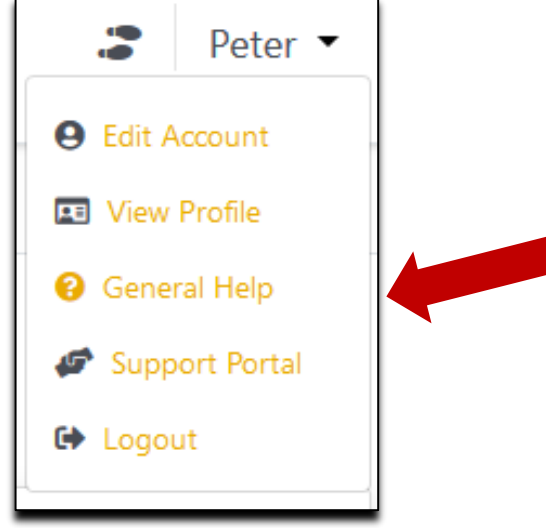

# Don't Wait Until You Graduate!

Take charge of your career! Let Career Services assist you with:

- Developing a resume & cover letter
- Preparing for interviews
- Planning your internship/job search

#### **Appointments in person and by phone**

*Please call 314-516-5111 to find out appointment availability* 

#### **Crunched for time?**

*Email your questions to [careerservices@umsl.edu](mailto:careerservices@umsl.edu)*

**Walk ins: available Monday – Thursday 11am -1pm** 

*Reserved for quick questions (15 minutes or less)*

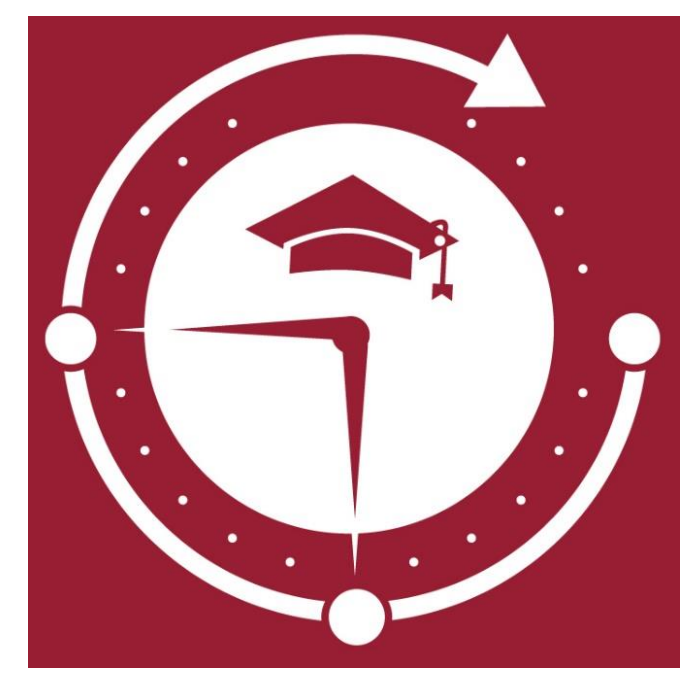

278 Millennium Student Center 314-516-5111 [careerservices@umsl.edu](mailto:careerservices@umsl.edu) [http://careers.umsl.edu](http://careers.umsl.edu/)

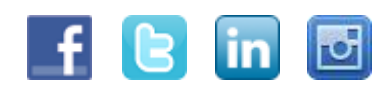